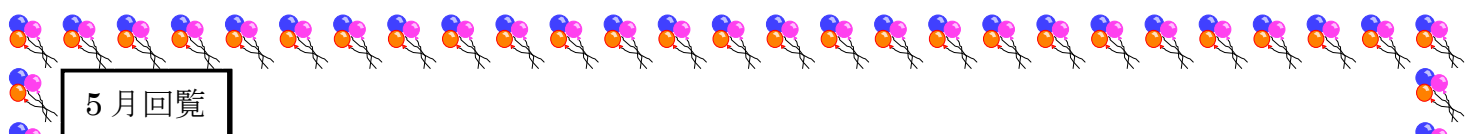

# 「LINE 回覧」の登録のお願い

## LINE で、回覧をいち早くご覧になれます

日限山自治会総務部・IT 推進委員会

the the

and and

R.

A.

R.

A R R

**Red** 

A.

C.C.

F. Ef A

**Alla** 

and the

C.

A.

RA

RA F

Compa

Jane 1

R R R R

日限山自治会では、従来の紙の回覧を LINE でもご覧いただけるようにします。 そうすることにより、以下のような効果が期待できます。

- 紙回覧の配布開始と同時に「LINE 回覧」をご覧いただけ、月初めのイベント案内等 が読めなかったということがなくなります。
- 「LINE 回覧」だと、回覧情報を何時でも何度でも読むことができますので、紙回覧 の控えをコピーしておくなどの必要はありませんので、便利です。
- 仕事が忙しい人は紙回覧をスキップ処理することで、紙回覧が 1 日、2 日と滞留する ことでご近所に迷惑をかけるということが解消されます。仕事でお忙しい人は積極 的に「LINE 回覧」に登録するとともに、紙回覧のスキップを班長に申請すること で、滞留防止にご協力ください。
- 「LINE 回覧」と紙回覧両方とも読むこともできます。ただ回覧をスムーズに流すた めに、紙回覧はすぐに次の方に渡し、じっくり読むのは LINE 回覧でというように使 い分けをお薦めします。

# また。<br>そこで、回覧を見る時間のない人に LINE 登録していただき、 象 LINE で回覧を見られることを薦めています。

<今後の予定>

A.R.

R

R.

A S E S S E S E S

5 月より「LINE 回覧」の登録を開始します。

 そして 6 月より、現在の紙回覧を順次 LINE・ホームページでもご覧いただけるようにし ます。

 $\mathcal{B}_2 \not\supseteq \mathcal{B}_3 \not\supseteq \mathcal{B}_4 \not\supseteq \mathcal{B}_5 \not\supseteq \mathcal{B}_2 \not\supseteq \mathcal{B}_3 \not\supseteq \mathcal{B}_4 \not\supseteq \mathcal{B}_5 \not\supseteq \mathcal{B}_6 \not\supseteq \mathcal{B}_7 \not\supseteq \mathcal{B}_8$ 

登録方法は裏面をご覧ください

### LINE 回覧の QR コードの登録方法

スマホの LINE アプリで下記の操作を行い、登録します。

- 1) ホーム画面の<sup>22+</sup>友だち追加ボタンをタップ
- 2) QR コードをタップ
- 3) カメラで枠の中に、下表の該当ブロックの QR コードを 表示して、画面上に表示される「リンクを開く」をタップ
- 4) 「日限山自治会#Nブロック」(N=01~11)が表示され、 「追加」をタップすると登録完了
- 5) トーク一覧画面に「日限山自治会#Nブロック」が追加さ れ、これをタップすると挨拶メッセージが表示されます。
- 6) 「ブロック班名とお名前」をチャット返信欄から送信してく ださい(この返信をしないと、管理者からのヘルプの相談が できませんので、必ず行ってください)。

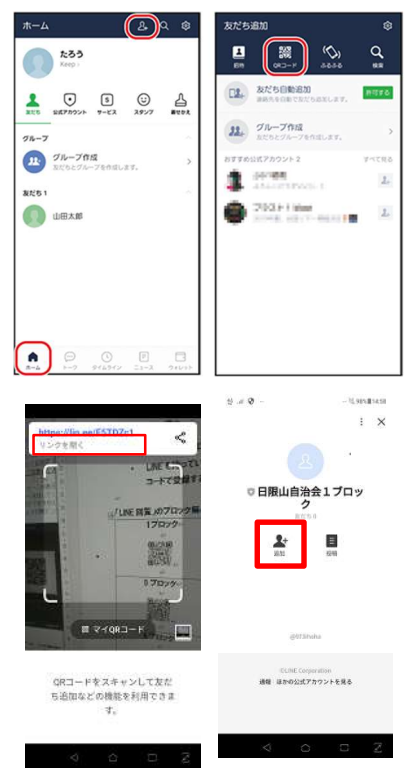

<ご注意>

 ご家族の複数の方を登録することも可能です。 また自治会ホームページから登録することも可能です (https://higiriyama.org/?p=1935)

#### 「LINE 回覧」のブロック毎の QR コード (ブロックを間違えないようにご注意ください)

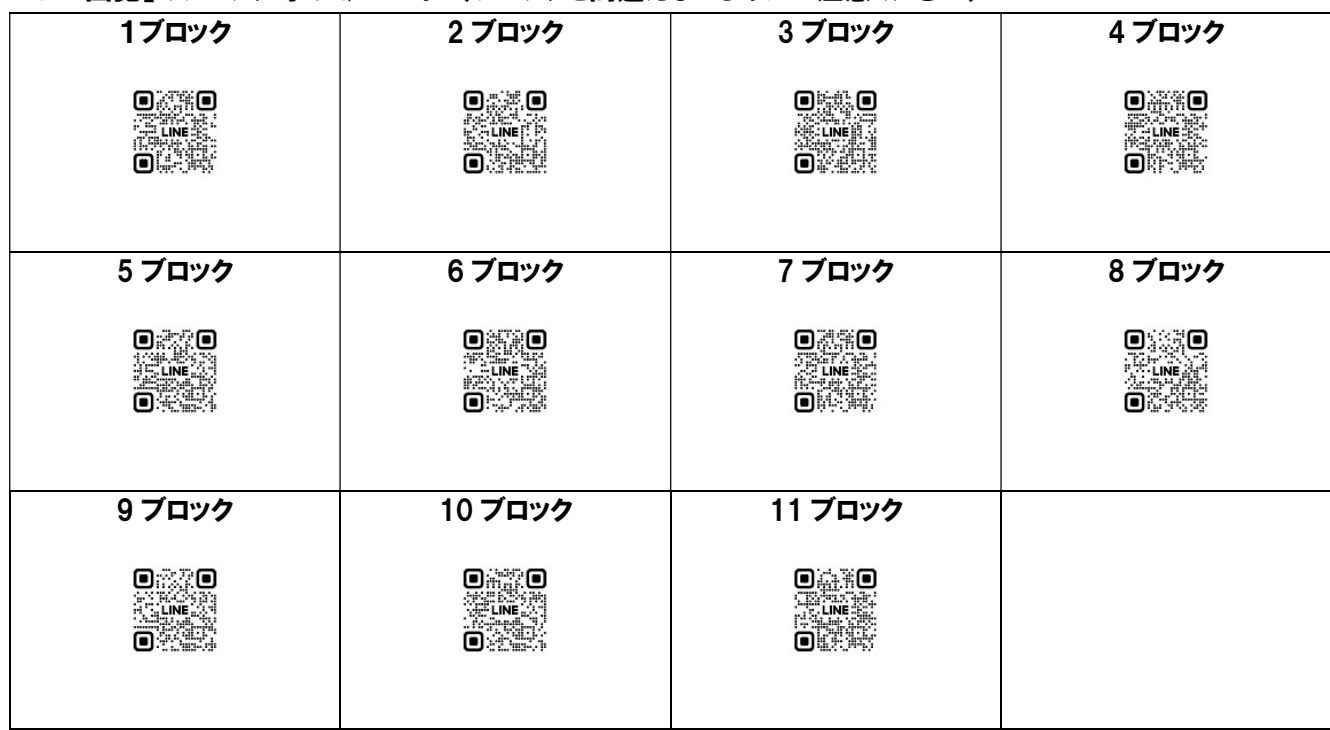